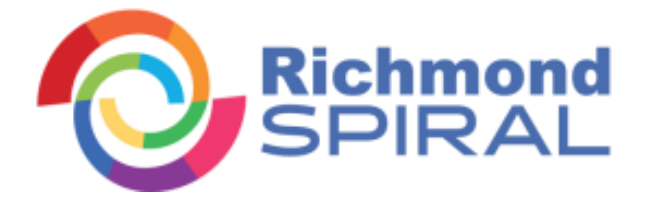

Esta guía rápida te ayudará y guiará paso a paso en el proceso de registro de tu código a Richmond Spiral <http://www.richmondspiral.com/>

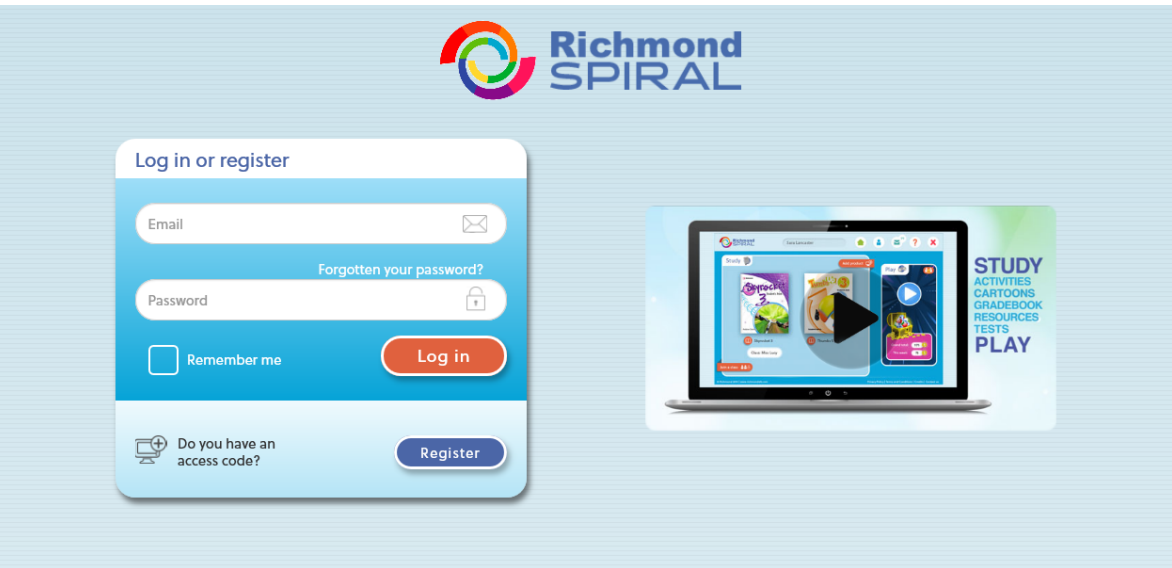

1) Selecciona idioma e ingresa tu código de acceso de alumno

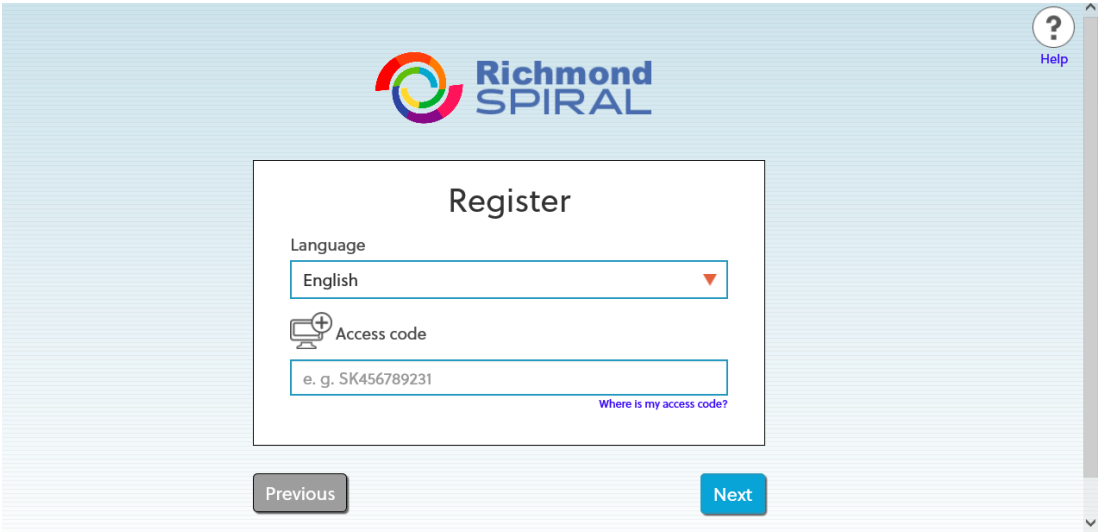

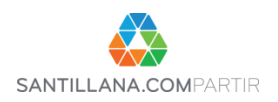

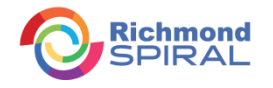

2) Llena el formato de registro con los datos que se te solicitan, es necesario cuentes con un correo electrónico vigente y aceptes los términos y condiciones

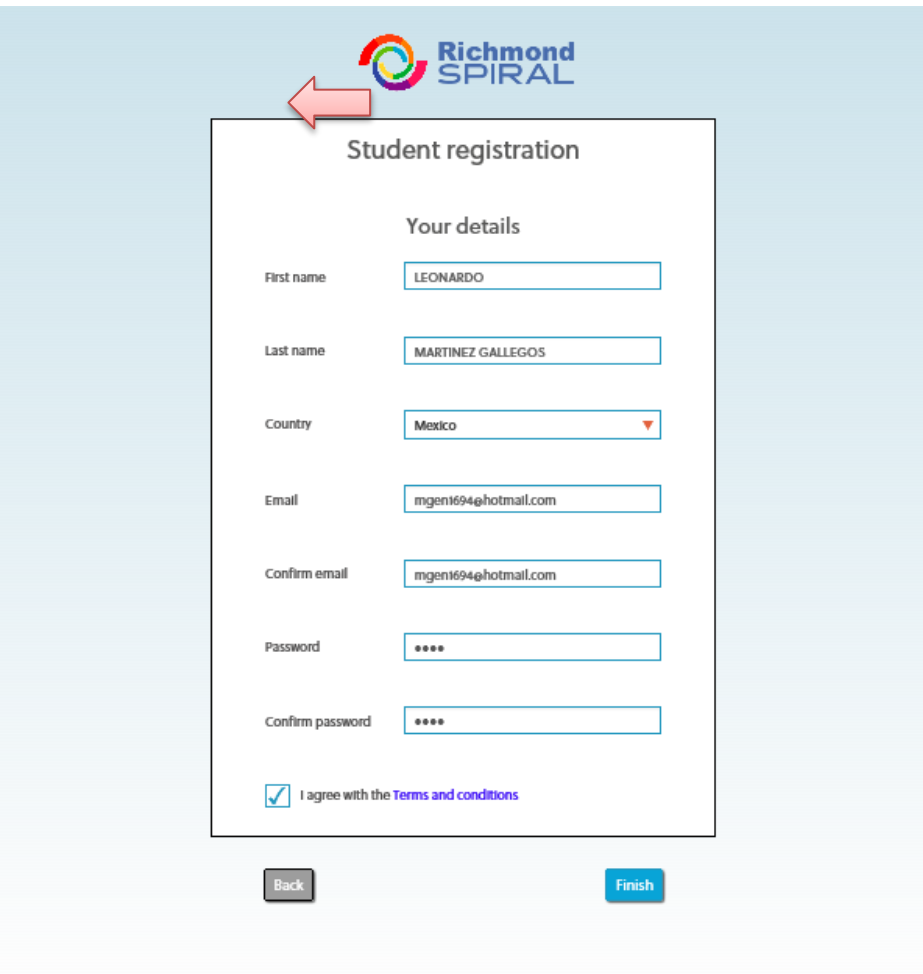

Recuerda guardar tu usuario y contraseña en un sitio seguro

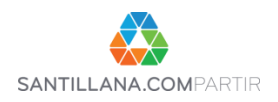

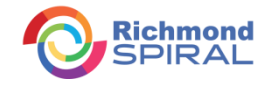

3) Al finalizar tu registro ingresa a "Join a Class"

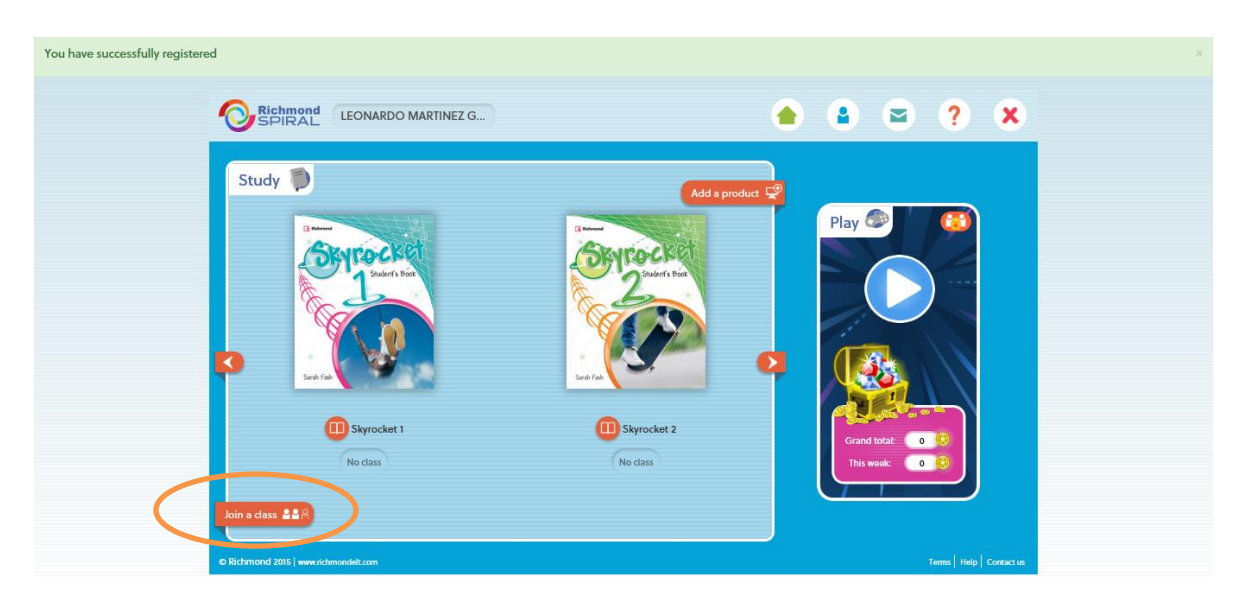

4) Ingresa el "Class Key" que tu profesor te proporcionó

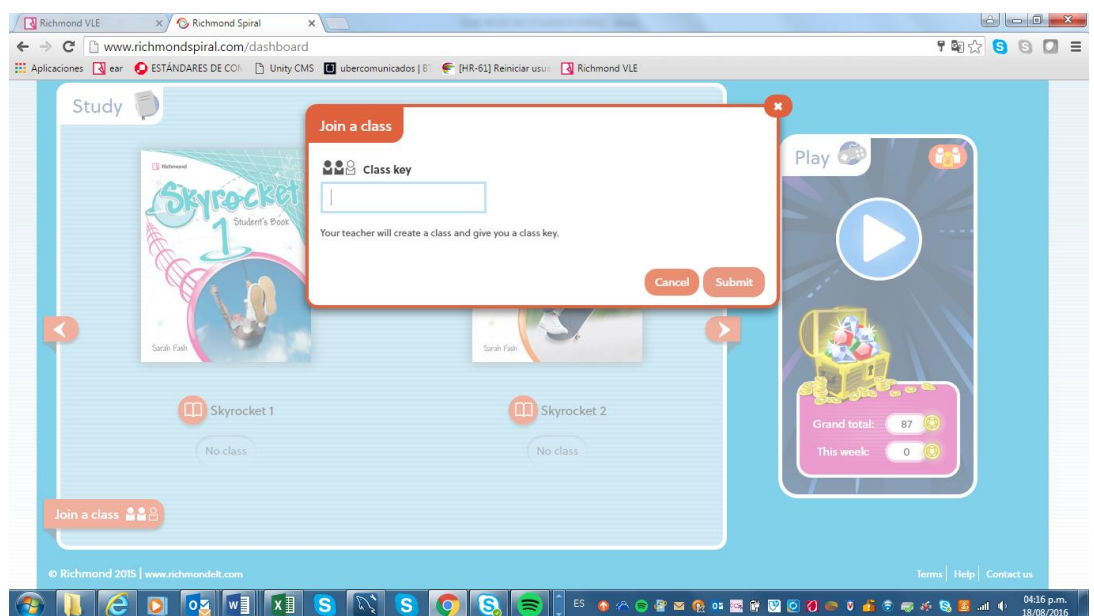

Estás listo para comenzar a disfrutar la experiencia Richmond Spiral!!!

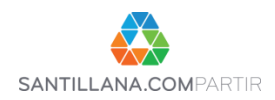

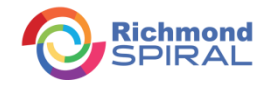